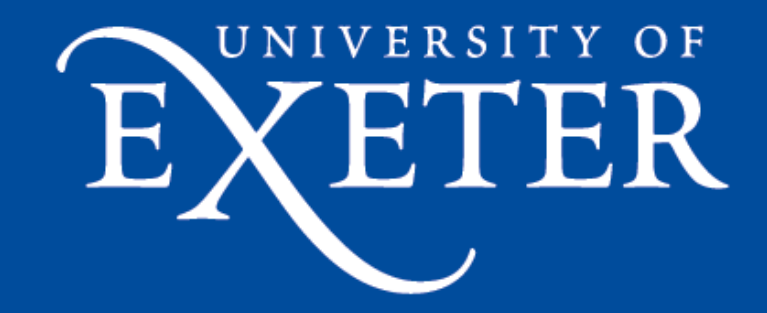

# **Other things you might want to know about Isca (FAQs) - ICTP day 2**

# Dr Stephen I. Thomson

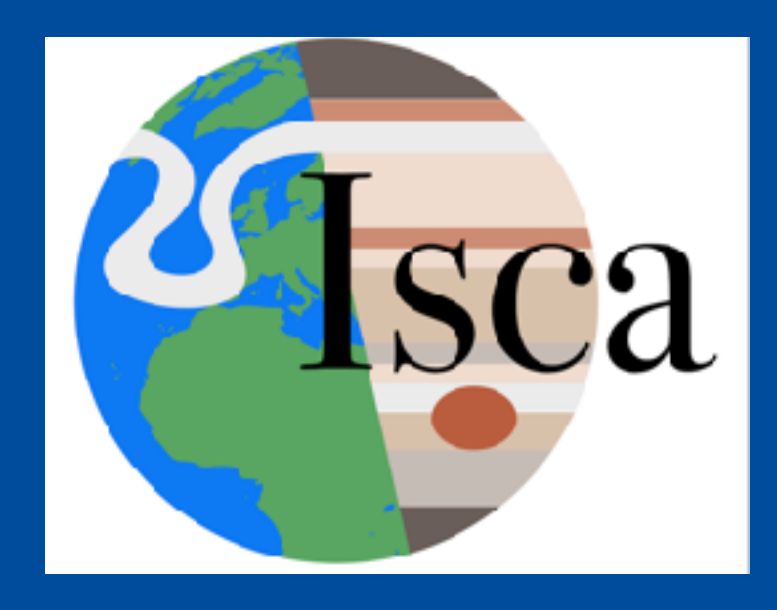

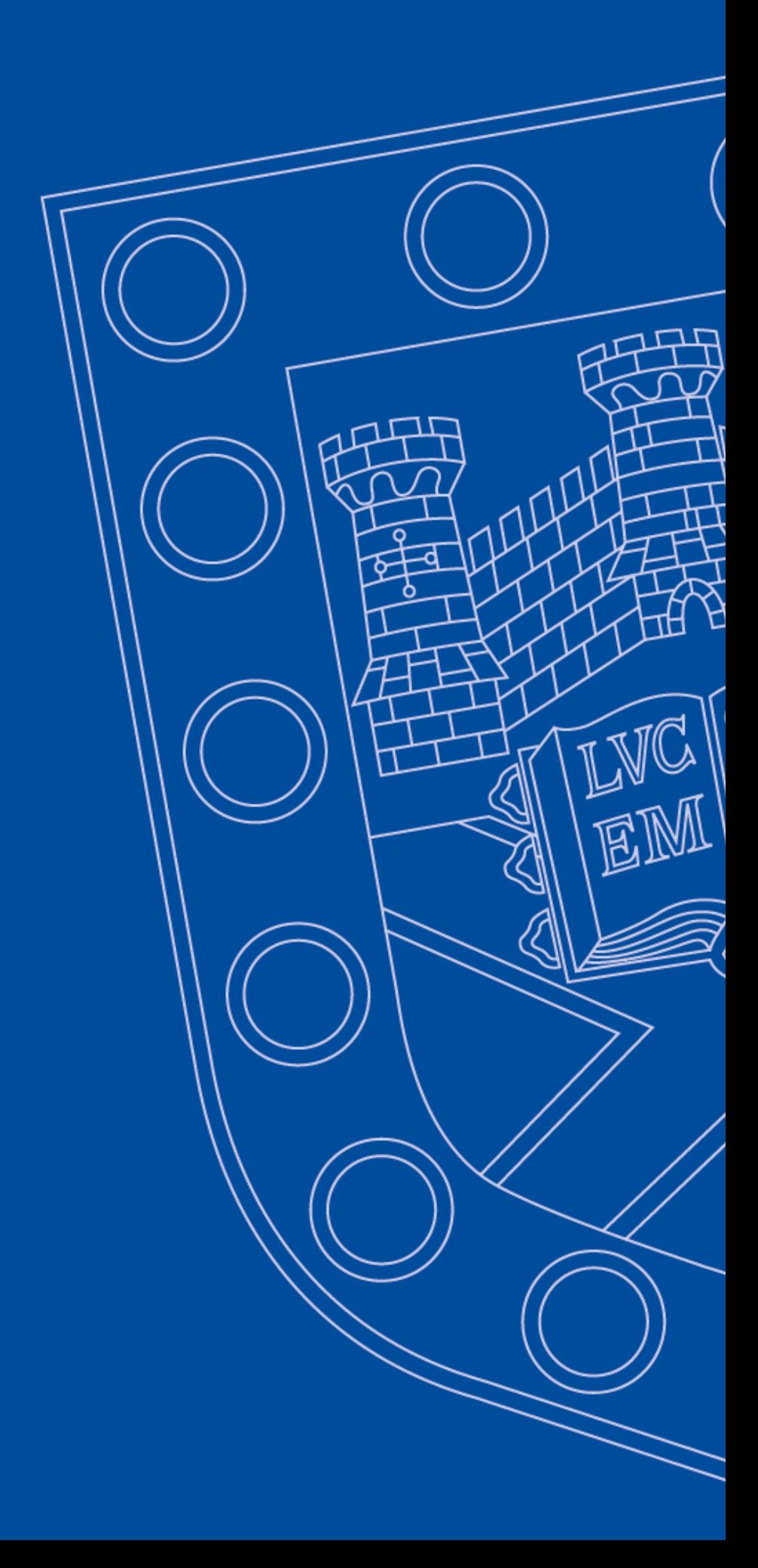

## Some little things

- In the **submission** scripts, there is an option to provide an email address.
	- Argo will email you when the job starts and when it finishes (can be useful)
- I have added the lecture notes from yesterday to the ictp-isca-workshop-2018 repository. Download it from GitHub if you like.
- **• How long will the model take to run my experiment?**
- **• How does the model know to run one month at a time?**
- **• How is the fortran code structured? (What subroutine is calling what?)**
- **• What is 'spin-up'?**
- **• How do I know whether I have seasons or not?**
- **• How do I know whether it's an aquaplanet or not?** 
	- **• How do I add land?**
- **• How does the model know to run one month at a time?**
	- Yesterday, I said the model runs one month at a time.
	- How does it know to do that?

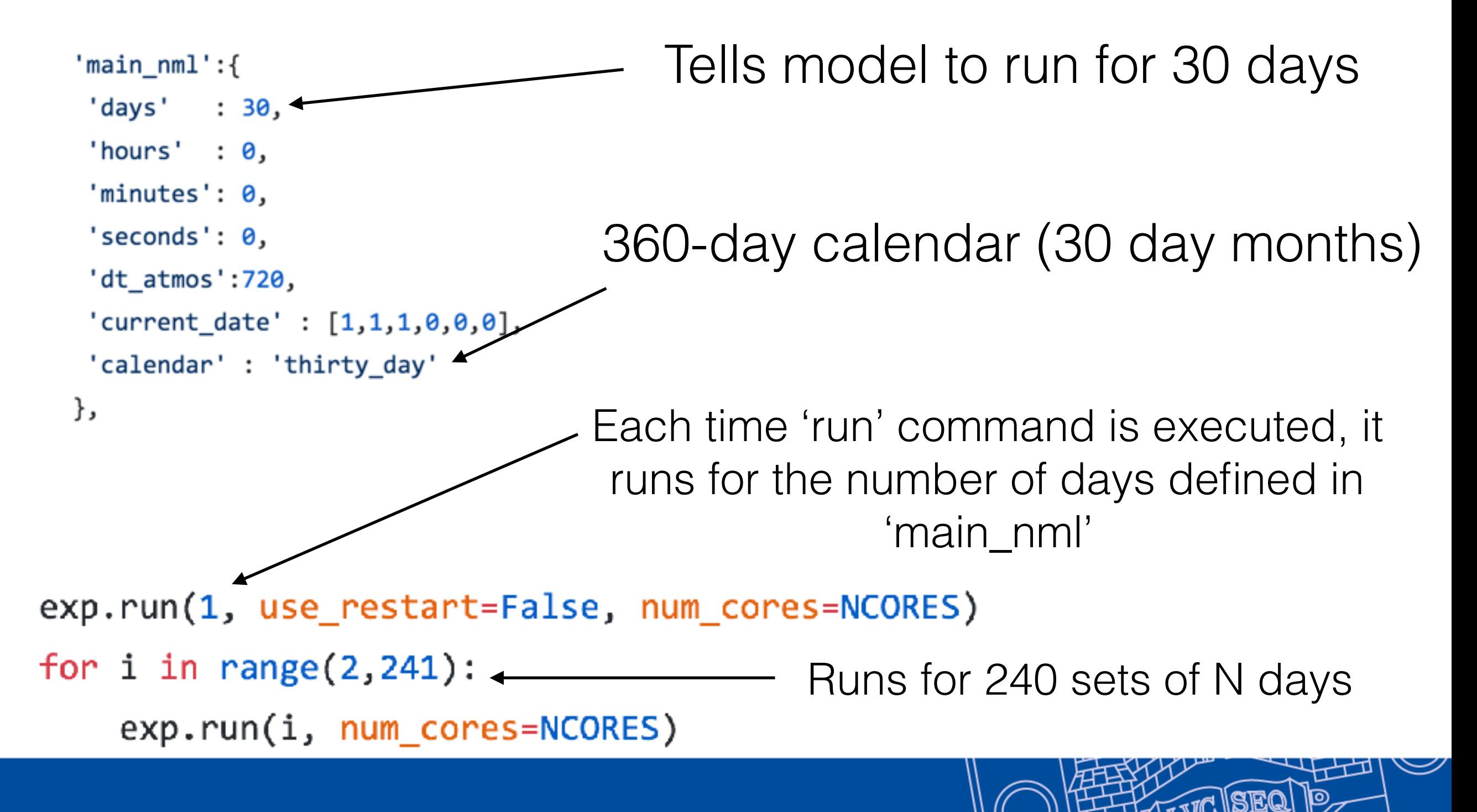

### **• How long will the model take to run my experiment?**

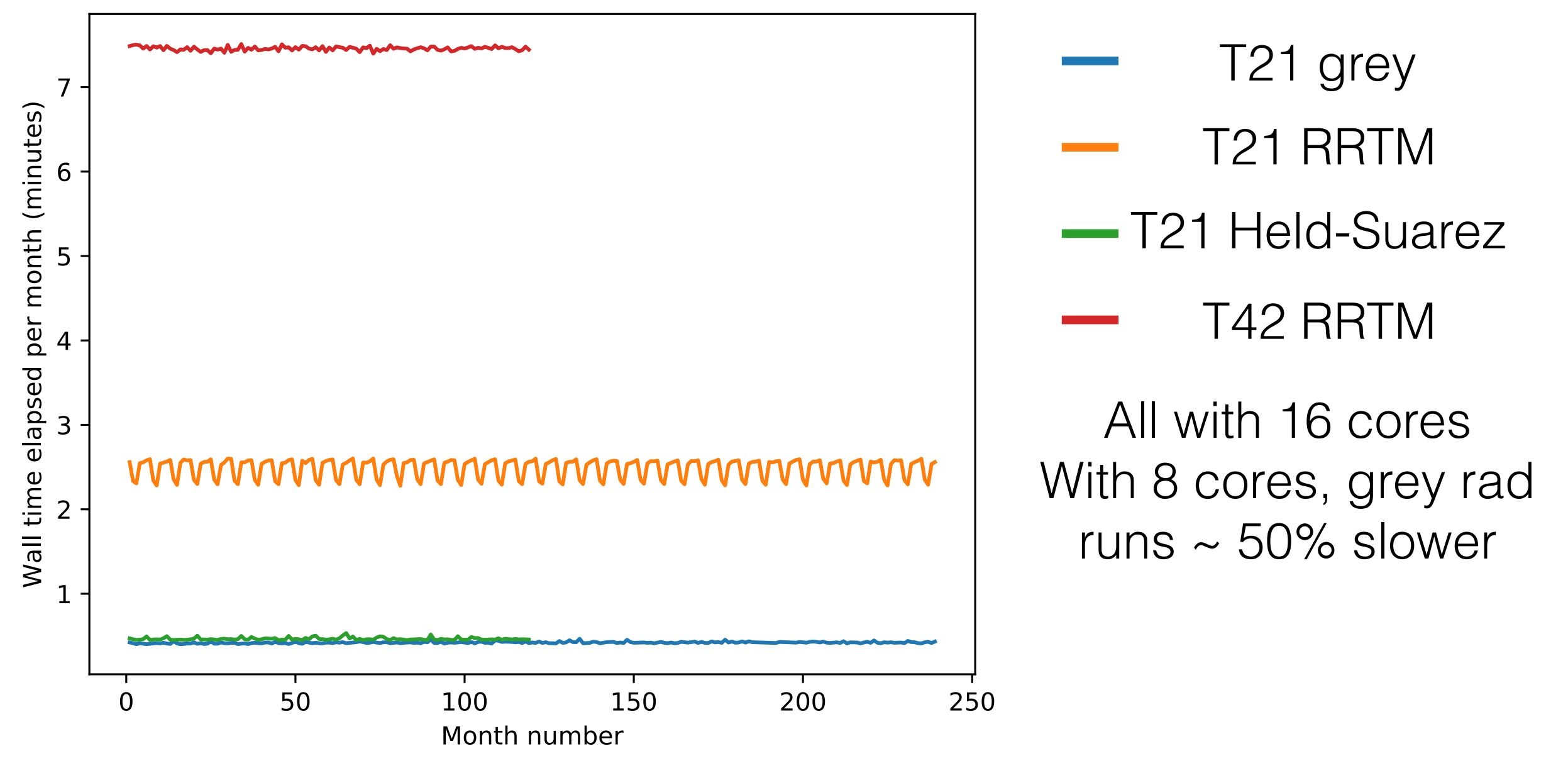

Isca/src/extra/python/scripts/modified\_time\_script.py

Add your experiment folder names to the 'exp\_dir\_list' near the bottom of the script, then run with python.

#### **• How is the Fortran code structured?**

- In Isca repo on the 'pre\_ictp\_mods' branch, there is an Excel document called 'Isca\_fortran\_code\_structure.xlsx'.
- It shows you a simple representation of the code structure:
	- Which subroutines are calling which subroutines
	- A simple explanation of what each subroutine does…

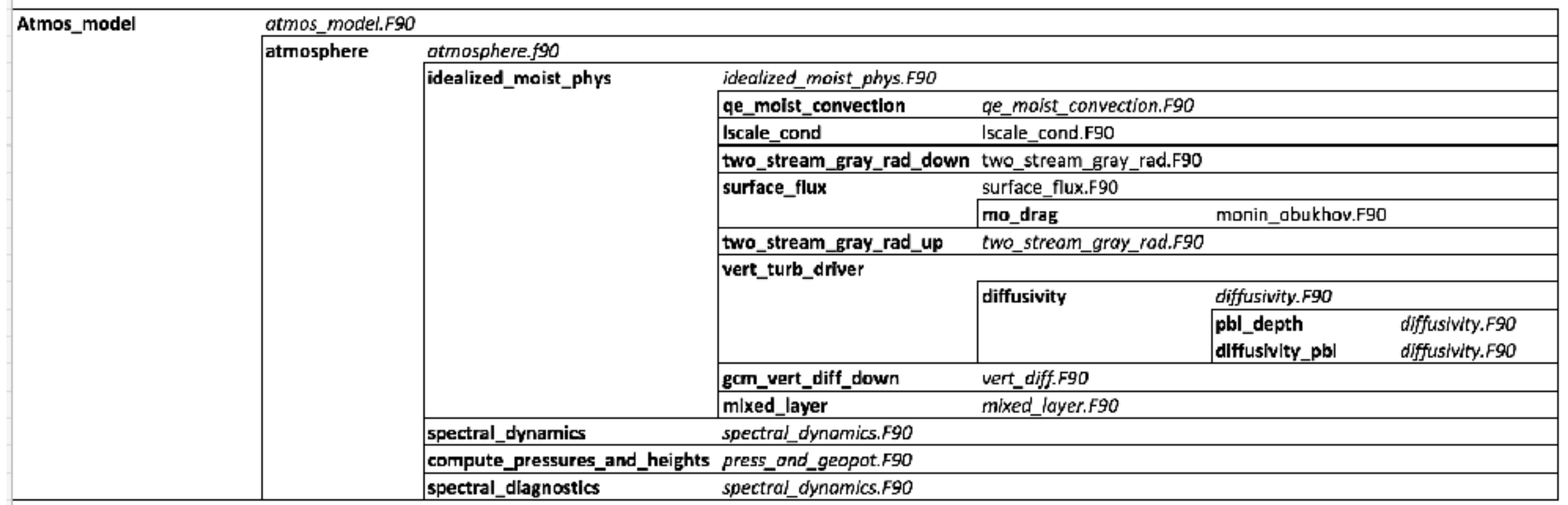

#### **• What is spin-up?**

- The model will start from a resting state - will take some time to reach equilibrium.
- Can check this will the timevariation with my analysis scripts. For example,
- af.global\_average\_lat\_lon(datas et, 't\_surf')
- dataset.t\_surf\_area\_av.plot.line()
- When does it reach a steady state, or a steady seasonal cycle?

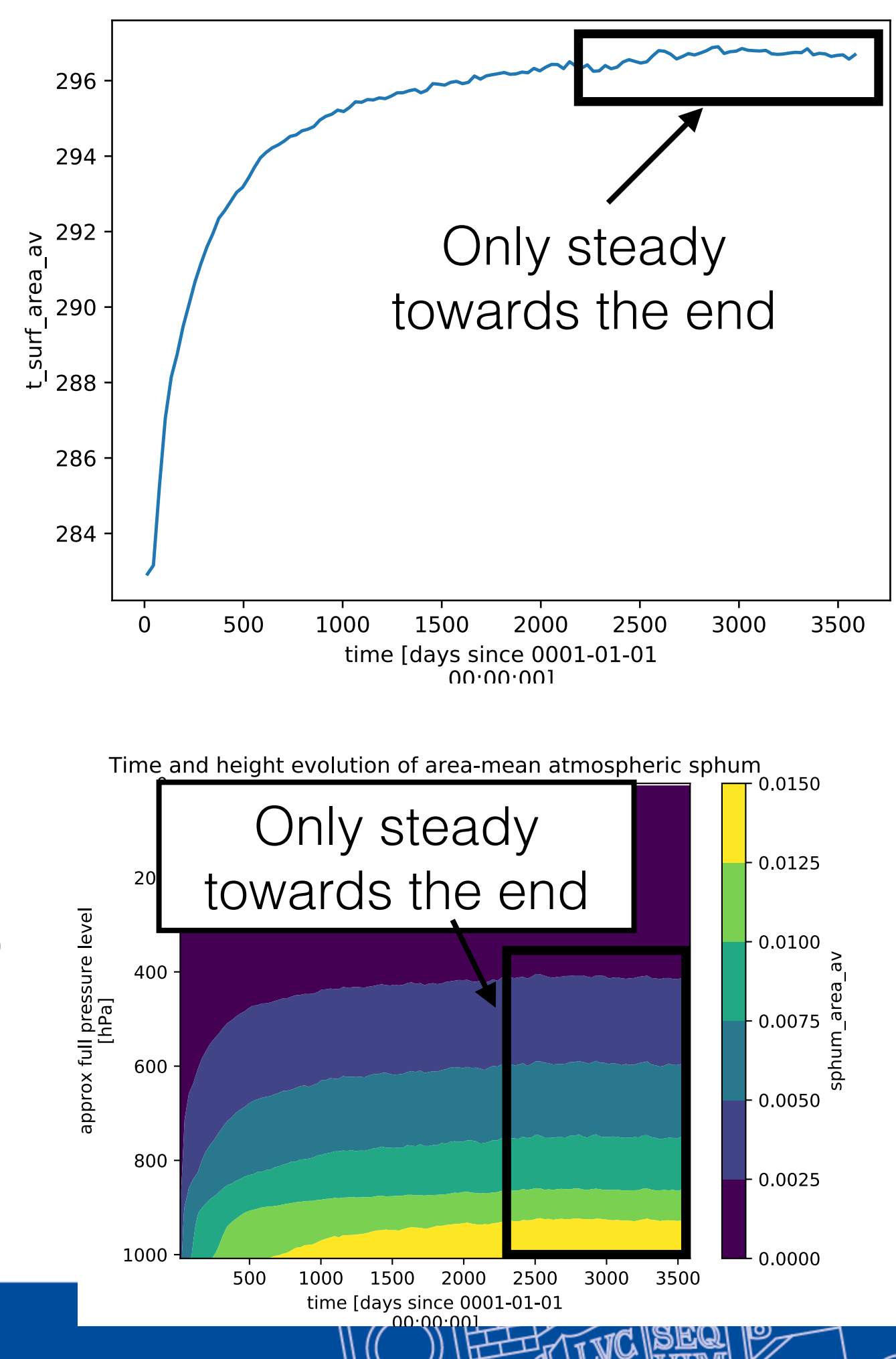

**• How do I know whether I have seasons or not?**

- Example experiments:
- Project 1 Seasons
- Project 2 No seasons
- Project 3 No seasons
- Project 4 Seasons
- Project 5 No seasons
- Project 6 Seasons
- Project 7 No seasons
- Project P1 No seasons
- Project P2 No seasons

```
'rrtm_raddiation_nml':'do read ozone':True,
    'ozone_file':'ozone_1990',
    'solr_cnst': 1360., #s set
    'dt_rad': 4320, #Use 4320
    'solday':90,
},
```
- If solday=90 is set, then it tells the radiation to run day 90 insolation every day (equinox)
- Same in grey and RRTM namelists
- If solday is not set, then you'll have seasons
- To add seasons, remove the solday namelist entry
- **• How do I know whether it's an aquaplanet or not?** 
	- By default, Isca has no land is an aquaplanet
	- In the mixed\_layer.f90 `land\_option='none' is default

#### **• How do I add land?**

- Look at e.g. project 3, as it has land
- Step 1: Add a land mask to the 'input\_files' list near the top of your run script
- Step 2: Include the namelist entries with 'land' in the name in the relevant namelists
	- 3 in 'idealized\_moist\_phys\_nml', 3 in 'mixed\_layer\_nml'
- Step 3: add 'ocean\_topog\_smoothing':0.8 to 'spectral\_dynamics\_nml'
- Step 4: Add the 'spectral\_init\_cond\_nml' namelist as part of your namelist (this will add topography to the model)
- The factors that set the land-sea contrast are:
	- 'land\_roughness\_prefactor' how much rougher is the land than the ocean?
	- 'land\_h\_capacity\_prefactor' how much lower is the land's heat capacity than the ocean?
	- 'land\_albedo\_prefactor' how much greater is the land albedo than the ocean albedo?
- The real-world land masks are provided in the Isca repo in Isca/input/land\_masks
- If you want to make idealised land / topography talk to me and I'll show you how.

## What about the output?

 $\sigma = 0.9$ 

 $\sigma = 1$ 

- The atmospheric output data is provided on so-called '**sigma levels**' (terrain-following coordinates)
- **= atmospheric\_pressure / surface\_pressure**
- On an **aquaplanet**, there's very little difference
- Makes a big difference with topography...
- If your simulation has topography, you'll need to interpolate the data onto pressure levels before analysing it - talk to me and I'll show you how.

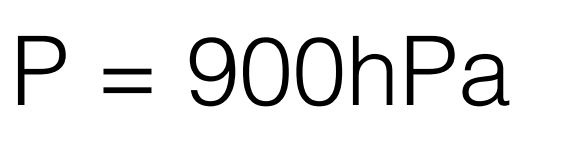

### $P = 1000hPa$

## A quick note on q-fluxes

• The evolution equation for the mixed-layer temperature is the following: . The evolution equation for the mixed-layer temperature is the fo

$$
C_{\rm m} \frac{\partial T}{\partial t} = \rm SW + LW - sensible - latent + \nabla \cdot Q
$$

• In 'mixed\_layer.f90' this looks like: • In 'mixed\_layer.t90' this looks like:<br>• The mixed\_layer.t90' this looks like:

ocean temperature is the mixed-layer or the mixed-layer of the mixed-layer of the mixed-layer of the mixed-layer o<br>International control of the mixed-layer or the mixed-layer of the mixed-layer of the mixed-layer of the mi net short-wave and long-wave radiative fluxes, respectively.

- So `ocean\_qflux` actually corresponds to  $\nabla \cdot \boldsymbol{Q}$ @*T*  $\infty$  `ocean\_qflux` actually corresponds to  $\nabla \cdot \boldsymbol{Q}$
- So your `ocean\_qflux` field should **integrate to zero over the globe**, because the area integral of a divergence is zero flux, and *Q* is the *Q* flux, a two-dimensional vector that rep-• So your ocean\_qilux field should **integrate to zero over the giope**,<br>hecause the area integral of a divergence is zero equinoctial or annually averaged cases and annually averaged cases and analytic formula  $\mathcal{L}$ ocean temperature, in the same of the strike, geneer to let us
- The q-flux input files I have given you will integrate to zero

for the *Q* flux might be used to distribute heat in latitude,

• But be careful if you add land that this remains true, otherwise you'll have a net source or sink of energy in the mixed-layer. you in have a net source or sink or energy in the mixed-layer.

 $\mathbb{C}$ leyer

 $\mathbb{R}$  denotes the Ami